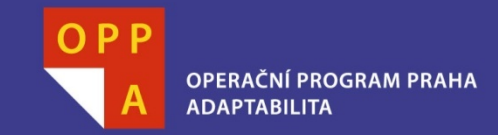

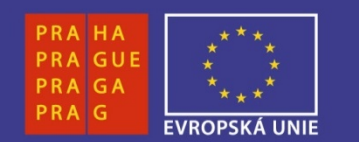

#### **EVROPSKÝ SOCIÁLNÍ FOND**

### **Pogamut 3Lekce 8 – BOD, yaPOSH a DeathMatch**

**INVESTUJEME DO VAŠÍ BUDOUCNOSTI**

Faculty of Mathematics and PhysicsCharles University in Prague18<sup>th</sup> April 2013

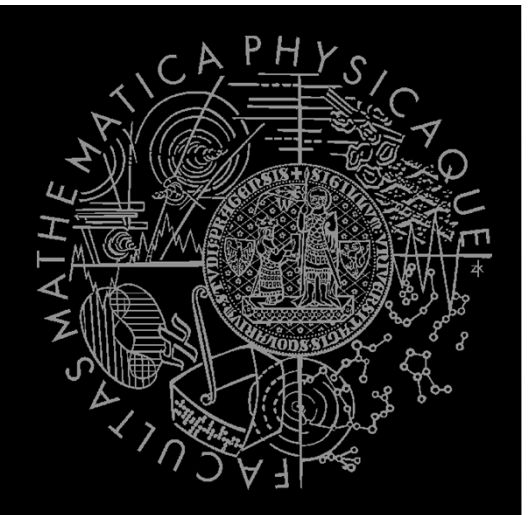

UT2004 bots made easy!

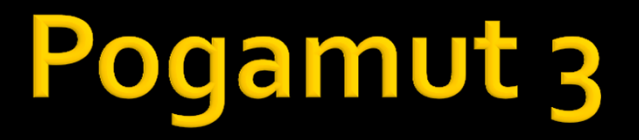

## Lecture 8 – BOD, yaPOSH & DeathMatch

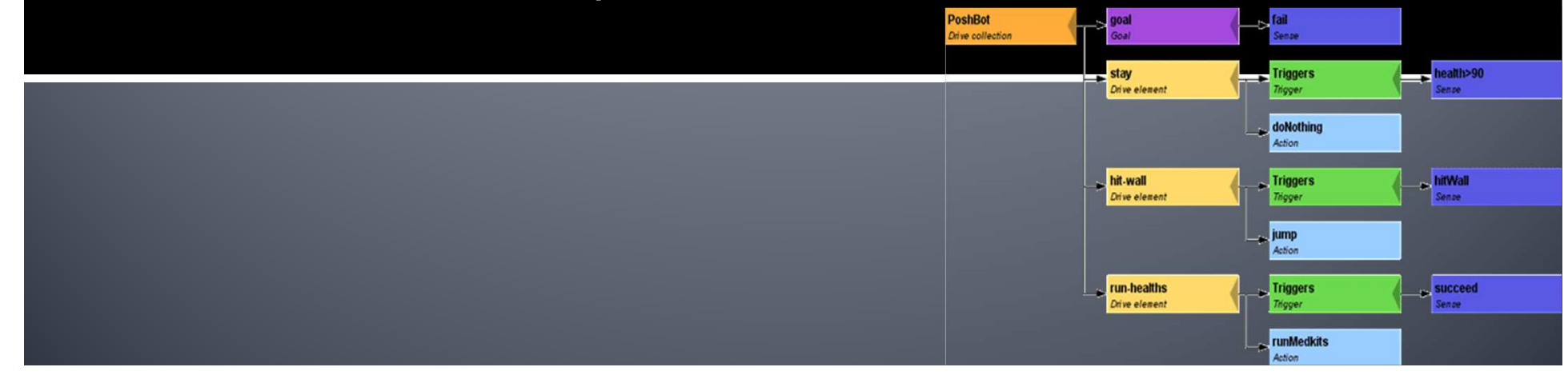

## **Warm Up!**

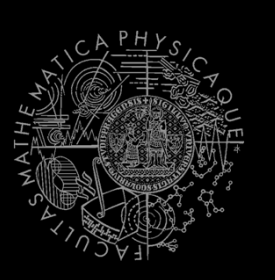

- $\blacksquare$  Fill the short test for this lessons
	- 6 minutes limit
	- $\overline{\phantom{a}}$ http://alturl.com/varvy
	- $\overline{\phantom{a}}$ https://docs.google.com/forms/d/1zWwXQutLf1GFI7gEIze kPLXixI3EIwqivF-aPB\_VeEo/viewform

# Zkouška z Umělých Bytostí

- $\mathcal{L}_{\mathcal{A}}$ Rezervované termíny v SW1
- 20. 5.2013 9:00-15:40
	- Termín OK
- $-23.5.2013 9:00 15:40$ 
	- TODO…
- $\mathcal{L}_{\mathcal{A}}$  Zkouška bude cca 3-4 hodiny kódění + 30 minut vyplňování dotazníků + 5 minut "pokec, s vámi"
- $\mathcal{L}^{\text{max}}$ Máte čas?

### **Assignment 7 Revisited CollectorBot**

```
private Item runningFor = null;
private boolean runningForPicked = false;
```

```
@EventListener(eventClass = ItemPickedUp.class)
protected void itemPickedUp(ItemPickedUp event) {
   if (runningFor == null) return;
    if (event.getId() == runningFor.getId()) {
     runningForPicked = true;
   }}
```
# **Today's menu**

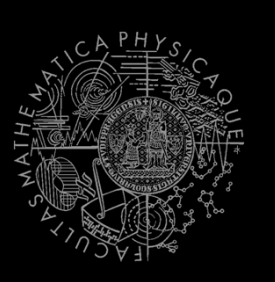

### **1. Big Picture**

- BOD (Behavior Oriented Design)2.
- 3.Gentle POSH introduction
- 4.Weapons & Shooting
- <mark>5. DeathMatch Bot</mark>

## **Big Picture Already covered**

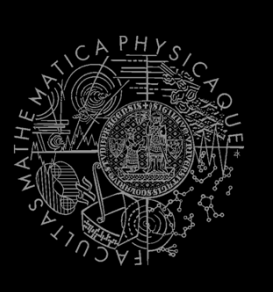

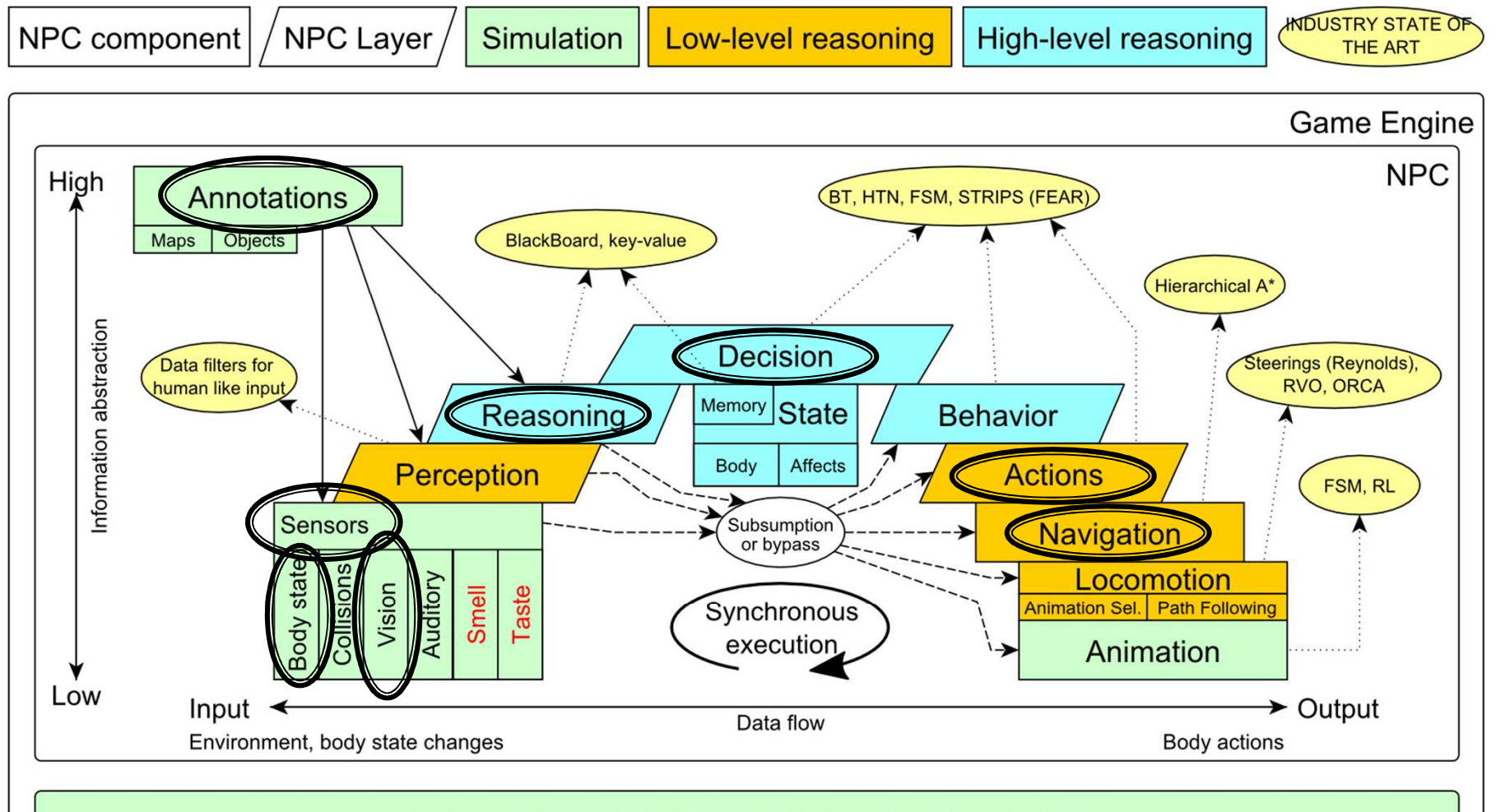

Game mechanics, Physics, Animation, Rendering

## **Big Picture Today**

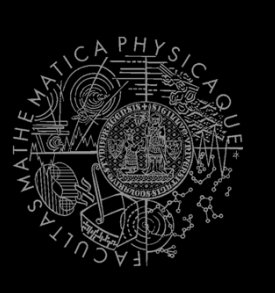

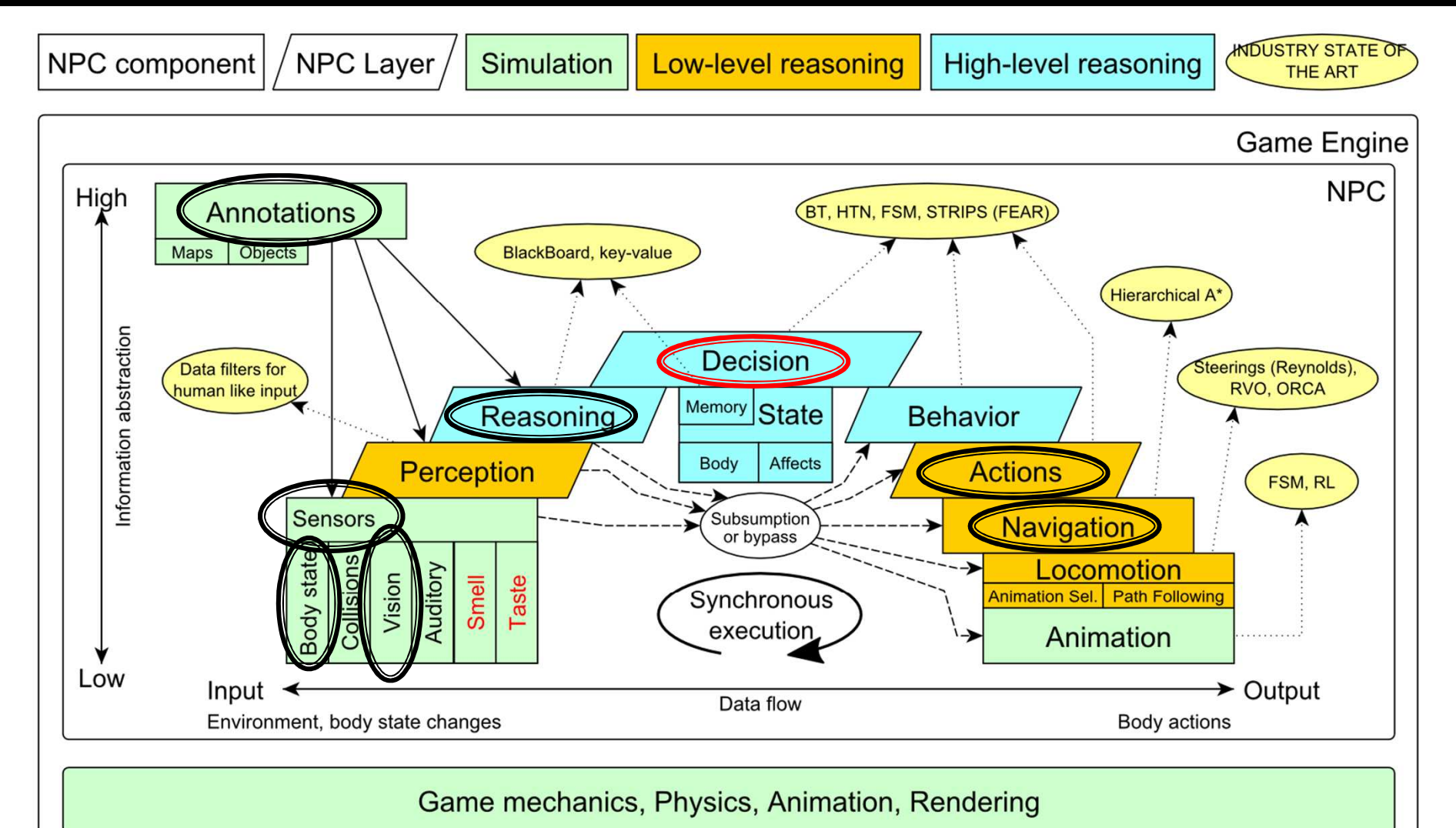

# **Today's menu**

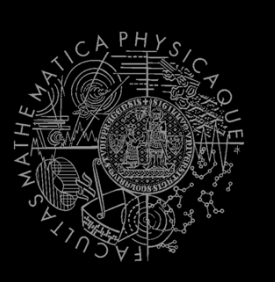

- 1. Big Picture
- **BOD (Behavior Oriented Design)2.**
- 3.Gentle POSH introduction
- 4.Weapons & Shooting
- <mark>5. DeathMatch Bot</mark>

## **Behavior Oriented Design** Methodology

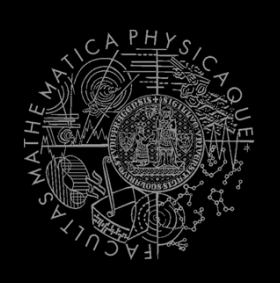

- BOD (Behavior Oriented Design)
	- **Service Service**  A methodology for developing control of complex intelligent agents
		- **₽**  virtual reality characters, humanoid robots or intelligent environments…
- Combines the advantages of Behavior-Based AI and Object Oriented Design.
- Authored by Joanna J. Bryson
	- $\mathbb{R}^n$ http://www.cs.bath.ac.uk/~jjb/web/bod.html

## How to think? Intelligence by design

### Behavior Oriented Design

*by Joanna J. Bryson (UK)*http://www.cs.bath.ac.uk/~jjb/web/bod.html

#### 1.Specify top-level decision

- Name the behaviors that the bot should doa)
- ) Identify the list of sensors that is required to perform b)the behavior
- c)Identify the priorities of behaviors
- d)Identify behavior switching conditions
- 2. Recursion on respective behaviors until primitive actions reached

## **Behavior Oriented Design BOD** in human language

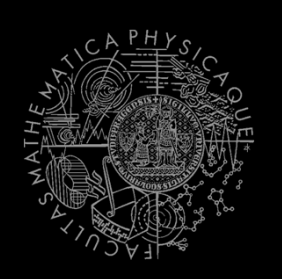

- 1. State the goal of you agent behavior
	- I. E.g. It will be a Deathmatch bot
- 2. Brainstorm what it will mean to fulfill the behavior goal
	- I. E.g. fight players, gather items
- 3. Think about conditions that should be fulfilled for the respective behaviors
	- E.g. I'll fight only when I see enemy and have proper weapon
- 4. Revise, revise, revise
	- Oh wait, what if I don't have the proper weapon, I should add a behavior to flee from fight and gather some weapon.
- 5. Pick one of the specified top level behaviors and apply recursion from point 1!
- 6. When you end up with sufficiently simple and clear defined sense/action – **NAME IT WELL**, implement it and test it!

## **Behavior Oriented Design Iterative Development**

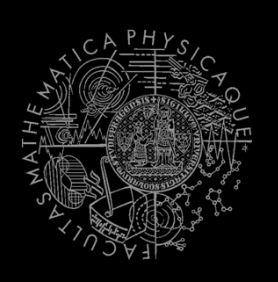

Recursion == Iterative development

- 1. Select a part of the plan to extend next.
- 2. Extend the agent with that implementation
	- Extend the plan, code actions and senses
	- Test and debug that code (!!!)
- 3.Revise the current specification.

## **Behavior Oriented Design Revising BOD Specifications**

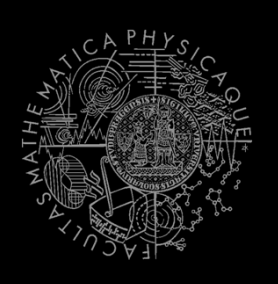

- Name the behaviors (functions) logically!
	- **Good method name is better than documentation!**
- **Reduce code redundancy** 
	- Use copy past with caution or not at all!
- *Avoid Complex Conditions*
	- **The shorter condition, the better the understanding**
- *Avoid Too Many If-then rules at one level*
	- One level of decision making usually needs no more than  $5$  to  $7$  if-then rules, they may contain fewer..
- *When in doubt, favor simplicity.*

## **Practice Lesson** Outline

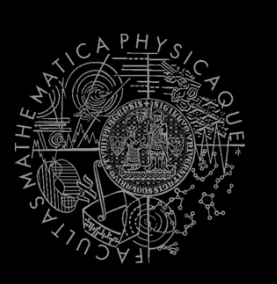

- 1.Big Picture
- BOD (Behavior Oriented Design)2.
- **3.Gentle POSH introduction**
- 4.Weapons & Shooting
- <mark>5. DeathMatch Bot</mark>

### yaPOSH Introduction

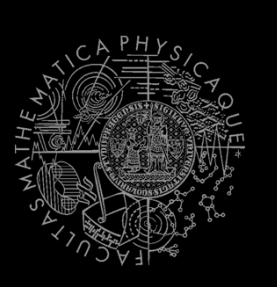

#### $\mathcal{L}_{\mathcal{A}}$ **yaPOSH**

- **<sup>y</sup>**et**-a**nother **<sup>P</sup>**arallel-rooted, **O**rdered **<sup>S</sup>**lip-stack **<sup>H</sup>**ierarchical planner
- $\mathcal{L}_{\mathcal{A}}$  To put it simply:
	- $\overline{\phantom{a}}$ a reactive planner working with **FIXED**, **PRE-SET** <sup>p</sup>lans
- $\mathcal{L}_{\mathcal{A}}$  To put it even simpler:
	- **Service Service**  a tool enabling to specify **if – then** rules with **priority** in a **tree like structure**
- $\overline{\mathbb{R}^n}$  Advantage:
	- $\blacksquare$  Makes you think about the behavior in human terms more than the code

### **aPOSH Primitives**

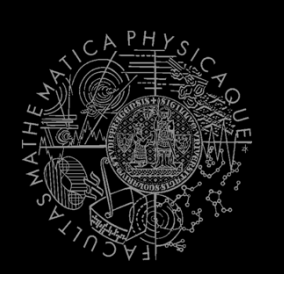

- **Actions and Senses**
	- **F** if (sense) then (action)
- $\mathcal{L}^{\mathcal{L}}$  **Drive Collection (DC)**
	- $\blacksquare$ First level of if-then rules
- **Competence (C)**
	- $\overline{\mathcal{A}}$ Second – Nth level of if-then rules
- $\mathcal{L}^{\text{max}}_{\text{max}}$  **Action Patterns (AP)**
	- $\mathcal{L}_{\mathcal{A}}$  Specifies N actions that will be performed in a sequence

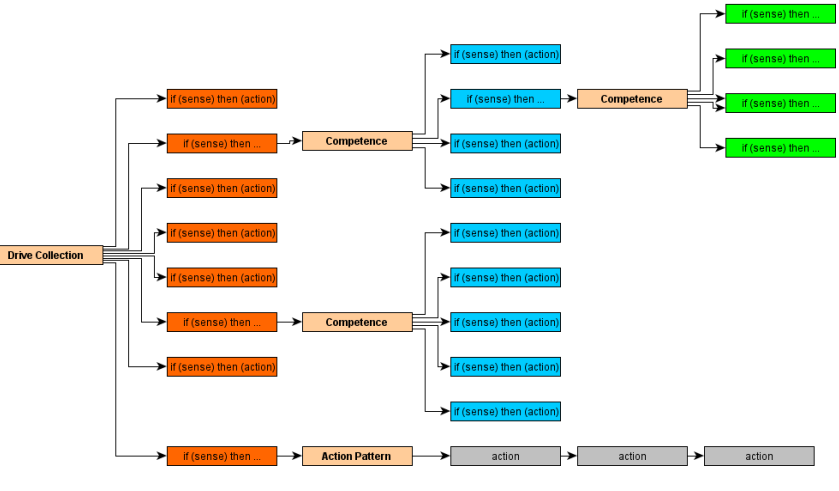

```
yaPOSH
Plan structure (Java glasses)
DriveCollection(
1. if (sense1()) then competence1(); return;
     2. if (sense2()) then competence2(); return;
     3. if (sense3()) then action-pattern1(); return;
     4. if (sense4()) then competence3(); (
             1. <u>if (sense5()) then action1(); return;</u><br>2. if (sense6()) then sempaterse 4(), return;
             2. <u>if (sense6()) then competence4(); return;</u>
             3. <u>if (sense7()) then action2(); return;</u><br>4. if (sense8()) then estien pottern();
            4. If (sense8)
                                () then action-pattern(); return;
            5. return;))ActionPattern(
```

```
while (!action1-finished()) \{action1();\};
while (!action2-finished()) \{action2();
                               \{actions();\};while (!action3-finished()) \{ \texttt{action3()} \};
```
)

### yaPOSH Plan structure (the real)

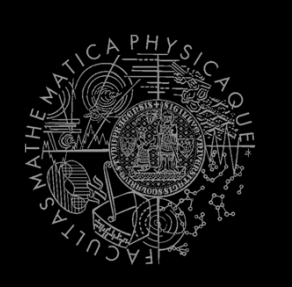

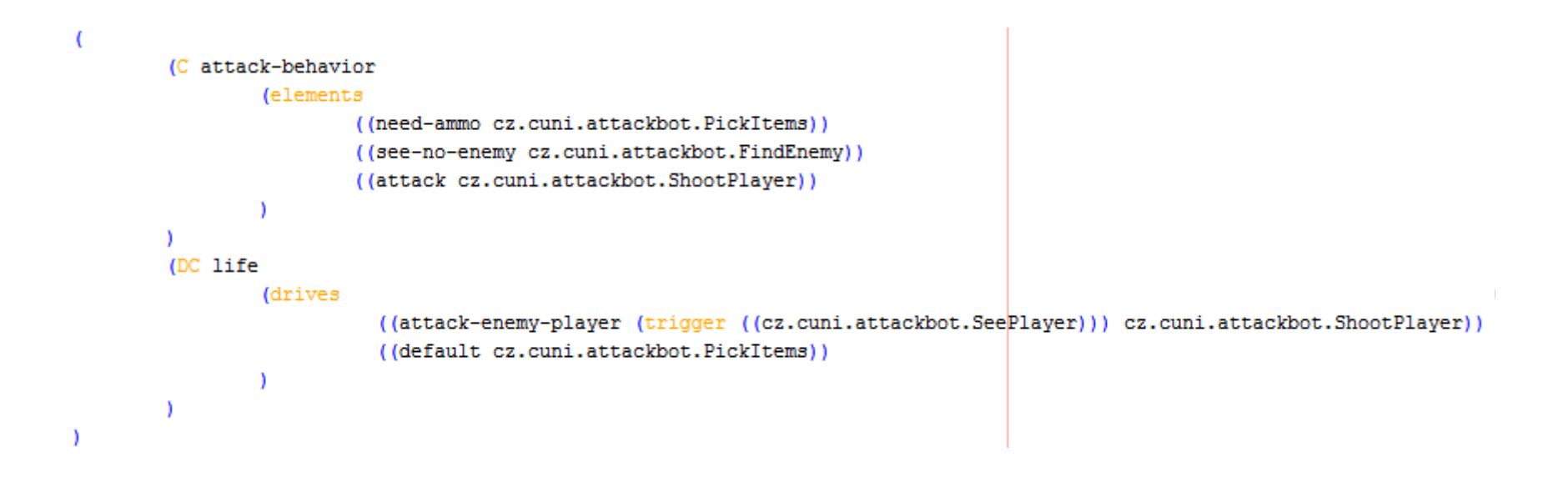

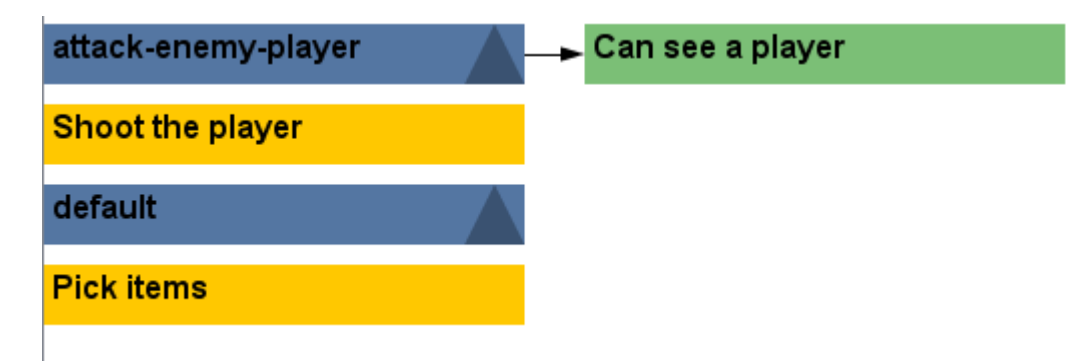

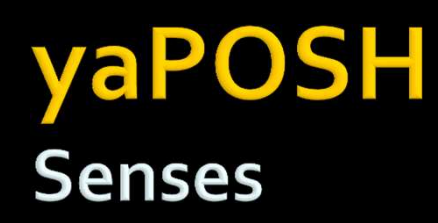

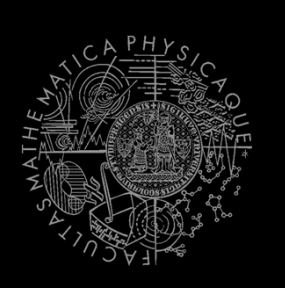

#### $\overline{\mathcal{A}}$ Senses

- $\mathcal{L}_{\mathcal{A}}$ Represent condition (Do I see a player?)
- $\mathcal{L}_{\mathcal{A}}$  Return basic types
	- $\overline{\mathbb{R}}$ Boolean, Integer, Double, String, …
- $\overline{\phantom{a}}$ Can be queried either as  $==, !=, >, <, ==$  or  $>=$
- $\mathcal{L}_{\mathcal{A}}$  E.g.
	- ▪cz.cuni.attackbot.FlagIsVisible false !=

### **yaPOSH New Sense**

- How to make a new sense?
	- $\mathcal{L}_{\mathcal{A}}$ There are no templates yet…
- $\mathcal{L}^{\text{max}}$  In NetBeans:
	- $\mathcal{C}^{\mathcal{A}}$ Right click on some existing sense,
	- Right click the Java class and select refactor and Copy it with a new name

**Test Der** 

 $Q$   $\alpha$  ierv $\beta$ 

 $\mathcal{L}_{\mathcal{A}}$  Change the sense description and human readable name in the annotation before the class declaration

```
@PrimitiveInfo(name = "Can see a plaver", description = "Do I see a plaver?")
public class SeePlayer extends ParamsSense<AttackBotContext, Boolean> {
```
 $\mathbb{R}^n$  In POSH editor click Refresh button in the Senses editor

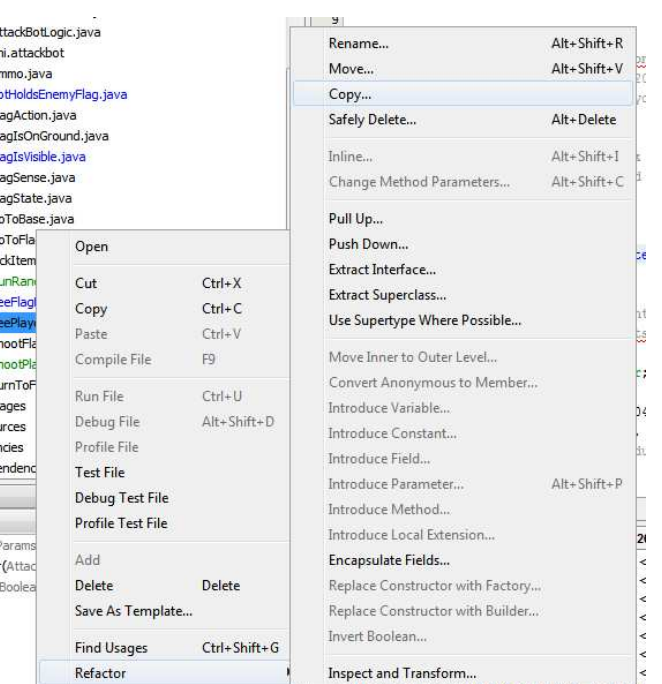

### yaPOSH **Actions**

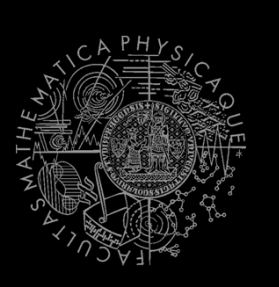

#### $\mathcal{L}^{\text{max}}$ Actions

- $\mathcal{C}^{\mathcal{A}}$ Represent an action in the environment
- $\mathcal{L}_{\mathcal{A}}$  Are expected to return:
	- ▪**FINISHED** (an action has been finished successfully),
	- $\overline{\mathbb{R}^n}$  **RUNNING** (an IVA action is still being executed within the environment),
	- ▪**FAILED** (an action execution has failed).
- $\mathbb{R}^n$ ■ Have three methods – **init(), running(), done()**

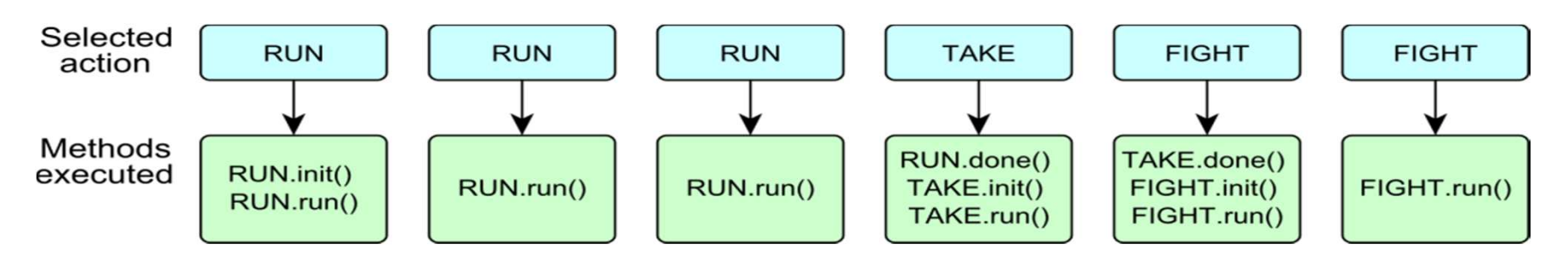

### yaPOSH **New Action**

- How to make a new action?
	- $\mathcal{L}_{\mathcal{A}}$ There are no templates yet…
- In NetBeans:

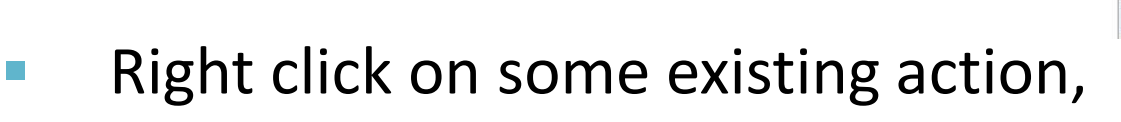

 $\mathbb{R}^n$  Right click the Java class and select refactor and Copy it with a new name

Test De

Cooplay  $Q$   $\alpha$  ierv $\beta$ 

 $\mathcal{L}_{\mathcal{A}}$  Change the action description and human readable name in the annotation before the class declaration

```
@PrimitiveInfo(name="Shoot the player", description="Shoot the player.")
public class ShootPlayer extends ParamsAction<AttackBotContext> {
```
 $\overline{\mathcal{L}}$  In POSH editor click Refresh button in the Senses editor

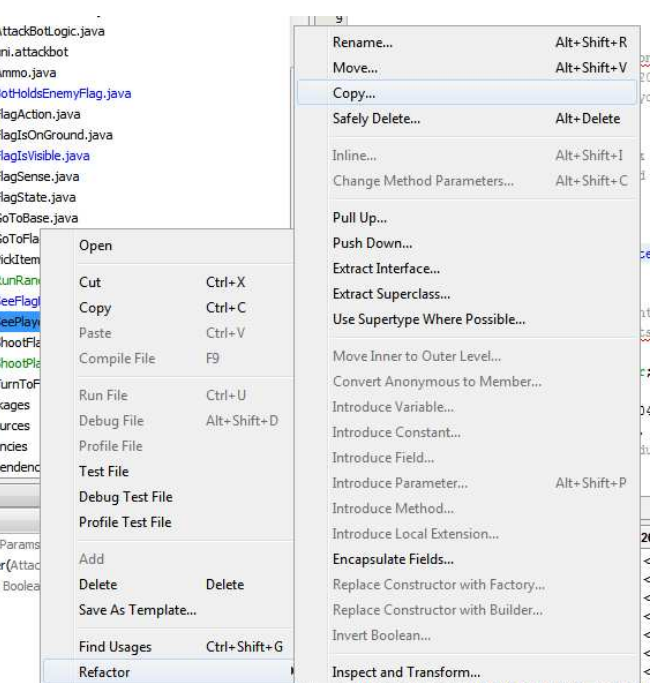

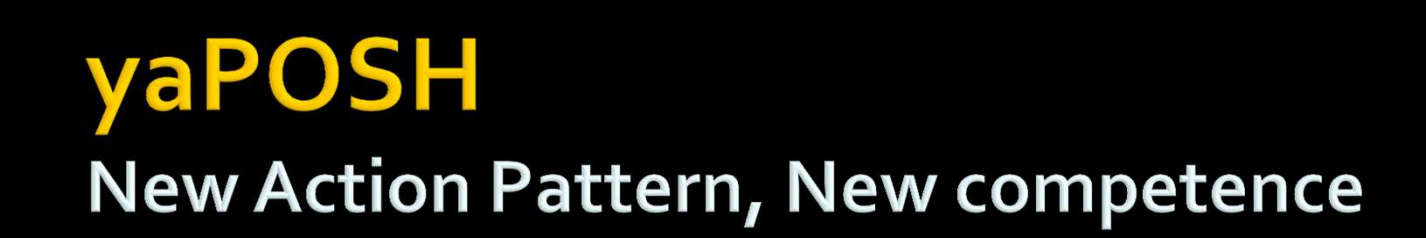

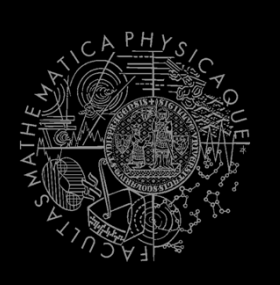

 $\mathcal{L}_{\mathcal{A}}$  Are created by drag and dropping from POSH editor from the tabs at the right side of IDE

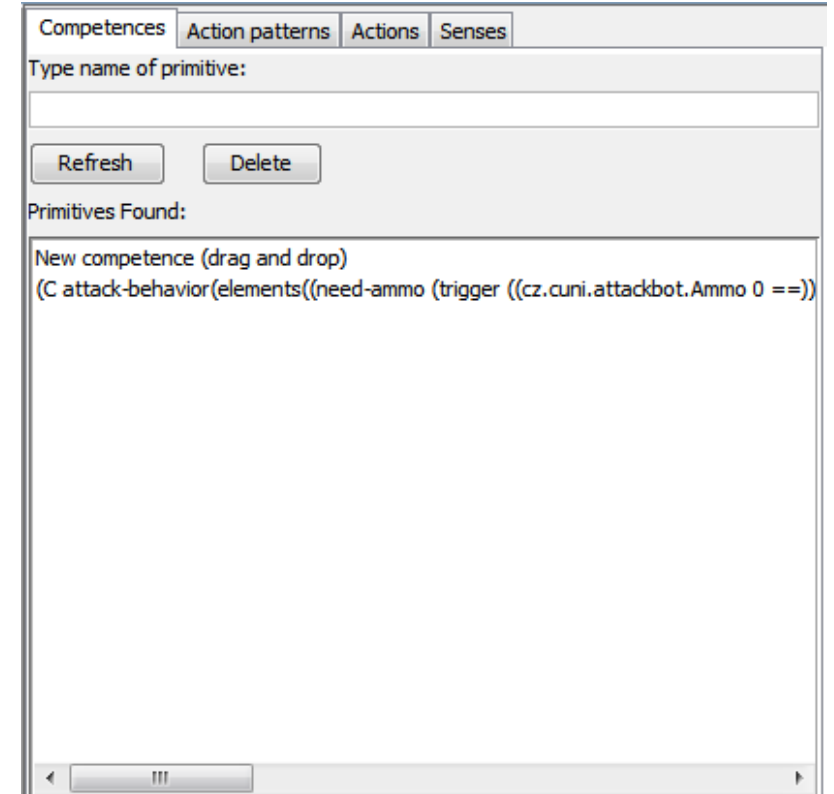

## **yaPOSH Context**

- How to access Pogamut modules?
- Every POSH action and sense has context (this.ctx) that contains all Pogamut modules.
- $\mathcal{L}(\mathcal{A})$  Context is an editable class that is a part of your POSH bot sources, e.g. **AttackBotContext**
- $\mathbb{R}^n$  You may use context to store some variables, e.g. Item you are going for or player you are going to fight

### yaPOSH **Parameters**

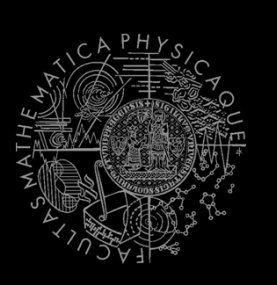

 $\mathcal{C}^{\mathcal{A}}$  Competences, action patterns, actions and senses can be parameterized

```
@PrimitiveInfo(name
                                                                     = "Is flag visible".
(AP go-to-flag
                                                          description = "our / enemy")vars ($target="enemy")
                                           public class FlagVisible
 (bot.TurnToFlag($teamname=$target)
                                                  extends FlagSense<AttackBotContext,Boolean>
  bot.GoToFlag($team=$target)
                                           Ŧ
                                               public Boolean query (
                                                      @Param("$teamname") String teamname
                                               \sqrt{6}(DC life
                                                   FlagInfo flag = getFlagInfo(teamname);
(drives
                                                   return flag.isVisible();
                                               3
   (pickup-our-flag
                                                                     = "Turn to flag",
    (trigger
                                           @PrimitiveInfo(name
                                                          description = "our / enemy")(bot.FlagState($teamname="our")
                                           public class TurnToFlag
                                                  extends FlagAction<AttackBotContext> {
                    "dropped")
      (bot.FlagIsVisible($teamname="our"))
                                               public ActionResult run(
   ))
   go-to-flag($target="our")
                                                      @Param("$teamname") String teamName
                                               \rightarrowFlagInfo flag = getFlagInfo(teamName);
                                                   ctx.getMove().turnTo(flag.getLocation());
                                                   return ActionResult.RUNNING ONCE;
                                               J.
```
### yaPOSH **POSH Editor**

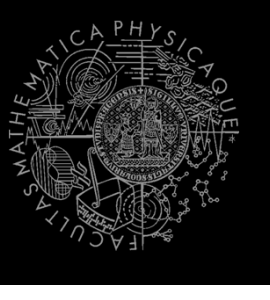

 $\mathcal{L}^{\text{max}}$ Enables drag and drop

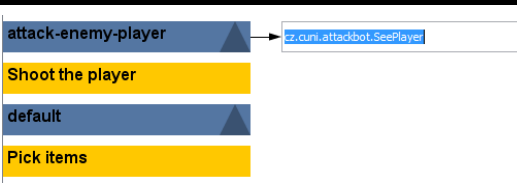

- Select action or sense you want to add or change from the editor and drag and drop it at desired place
- **Double clicking POSH graphical element open**  $\Box$ editor, right clicking opens element menu
- **Support "Go to source", breakpoints and debugging**  $\mathbb{R}^n$
- $\mathcal{L}_{\mathcal{A}}$ Breakpoints **PAUSE** the **bot AND** the **environment**

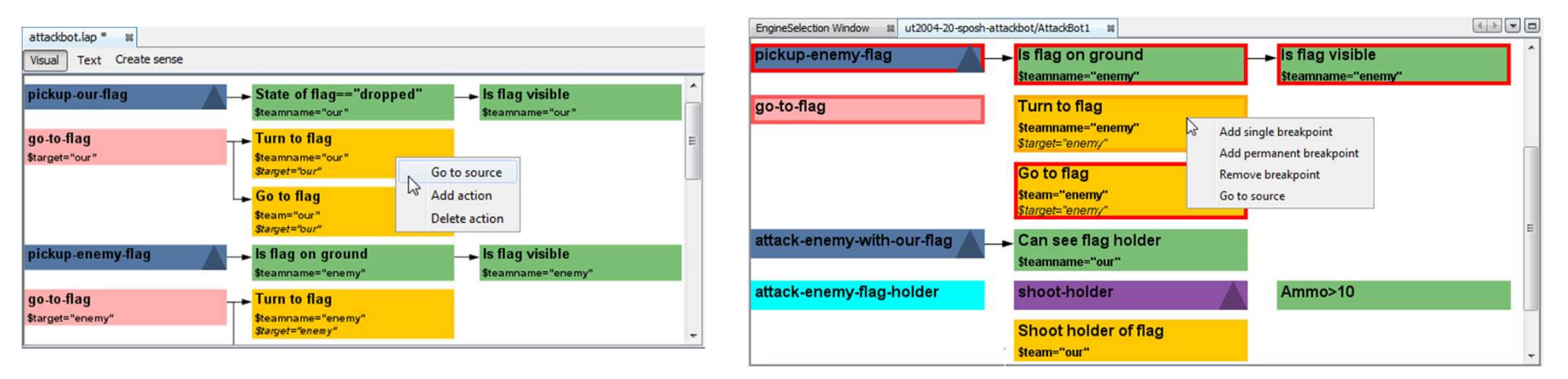

### **yaPOSH** How to run POSH plan debugger

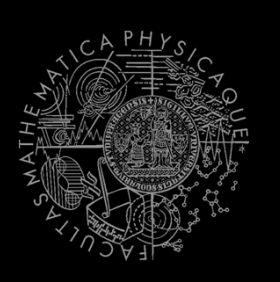

- $\mathbb{R}^n$  Run the bot in **Debug mode** (right click the project, select **Debug**)
- $\mathbb{R}^n$  In the Debug toolbar, click the green circle buttonto enable POSH plan debugger

 $\mathcal{L}_{\mathcal{A}}$ A window with Debugger appears:

 $\mathbb{D} \cdot \mathbb{D}$ 

 $\triangleright$ 

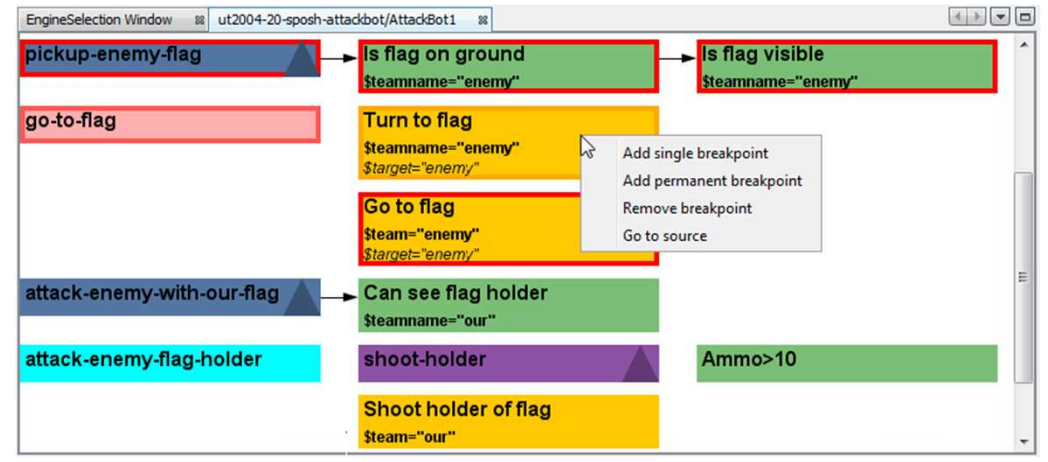

# **Today's menu**

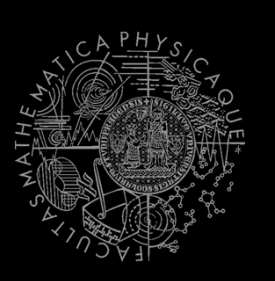

- 1.Big Picture
- BOD (Behavior Oriented Design)2.
- 3.Gentle POSH introduction

#### **4.Weapons & Shooting**

- **http://planetunreal.gamespy.com/View.php?view=UT2004GameI nfo.Detail&id=26**
- <mark>5. DeathMatch Bot</mark>

## **Weapons & Shooting Weaponry class**

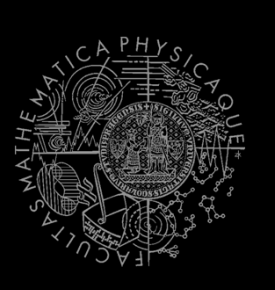

#### $\mathcal{L}_{\mathcal{A}}$ this.weaponry

- **All you wanted to know about UT2004 weapons but** were afraid to ask
- **Note that it contains also some obsolete and to-be-** $\mathcal{L}_{\mathcal{A}}$ deprecated methods…

```

weaponry.getCurrentWeapon()
weaponry.hasWeapon(ItemType)weaponry.hasLoadedWeapon()
weaponry.hasPrimaryLoadedWeapon()
weaponry.hasSecondaryLoadedWeapon()weaponry.getLoadedWeapons()weaponry.changeWeapon()
```
…

## **Weapons & Shooting** WeaponPreferences

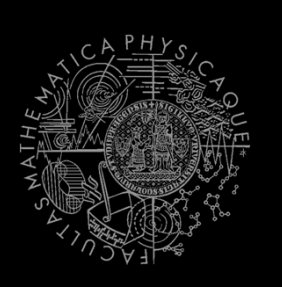

- $\mathcal{L}^{\text{max}}$ Weapons' effectiveness depends on distance to target
- $\overline{\phantom{a}}$  Thus you should create different priority list for various "ranges"
- $\mathcal{L}^{\text{max}}$ Wrapped in class weaponPrefs

```
weaponPrefs.addGeneralPref(ItemType.MINIGUN, true);

weaponPrefs.addGeneralPref(ItemType.LINK_GUN, false);
```
- **In the** true -> primary firing mode
- **False -> secondary firing mode**  $\mathcal{L}_{\mathcal{A}}$

```
weaponPrefs.newPrefsRange(CLOSE_COMBAT_RANGE = 300).add(ItemType.FLAK_CANNON, true)
  .add(ItemType.LINK GUN, true); // 0-to-CLOSE
weaponPrefix.newPrefixRange(MEDIUM COMBAT RANGE = 1000).add(ItemType.MINIGUN, true)

.add(ItemType.ROCKET_LAUNCHER, true); // CLOSE-to-MEDIUM
```
- $\mathbb{R}^2$ **If range prefs fails, general are used**
- You have to experiment! *(== behavior parametrization!)*  $\mathbb{R}^{\mathbb{Z}}$

More at: **http://pogamut.cuni.cz/pogamut\_files/latest/doc/tutorials/10-HunterBot.html**

## **Weapons & Shooting** Shooting

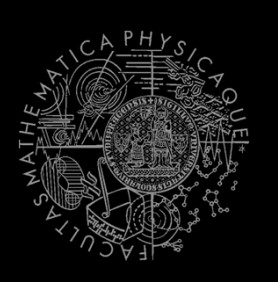

Shooting with **WeaponPrefs** is easy!

Player enemy = players.getNearestVisiblePlayer();

shoot.shoot(weaponPrefs, enemy);

shoot.shoot(weaponPrefs, enemy, <code>ItemType.ROCKET\_LAUNCHER</code> ) ; // do not use rocket launcher

shoot.setChangeWeaponCooldown(millis);

## **Weapons & Shooting** Time your shooting - Cooldown class

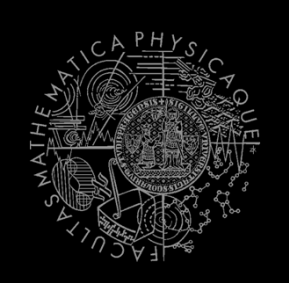

 $\mathcal{L}^{\mathcal{L}}$  Sometimes you need to perform the behavior "once in a time" => Cooldown

```
Cooldown rocketCD = new Cooldown(2000);
                         // millis
```

```
if (rocketCD.isCool()) {
  rocketCD.use();shoot.shoot(weaponPrefs, enemy);
} else {
  shoot.shoot(weaponPrefs, enemy, ItemType.ROCKET_LAUNCHER);}<br>}
```
## **Weapons & Shooting** Time your behaviors - Heatup class

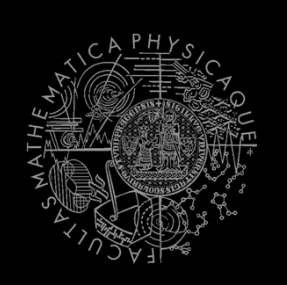

 $\mathcal{L}^{\mathcal{L}}$  Sometimes you need to pursue some behavior for a while => Heatup

```
Heatup pursueEnemy = new Heatup(3000);
                           // millis
```

```
if (players.canSeeEnemy()) {
  pursueEnemy.heat();
// fight the enemyelse
if (pursueEnemy.isHot()) {
  // pursue the enemy} else {
 // collect items}
```
## **Practice Lesson** Outline

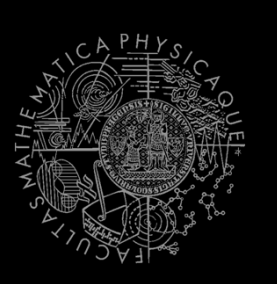

- 1. Big Picture
- BOD (Behavior Oriented Design)2.
- 3.Gentle POSH introduction
- 4.Weapons & Shooting
- **5.DeathMatch Bot**

### **Deathmatch Bot Basics**

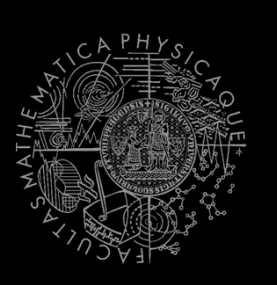

- Its all about movement on the map
	- $\mathcal{L}_{\mathcal{A}}$ Picking the right place to be at
	- Picking the right item to go for
- Knowing when it is worth to change the behavior
	- $\mathcal{L}_{\mathcal{A}}$  I am almost at the rocket launcher, but I see enemy player. Will I go for the weapon or start fighting with the player?

### **Deathmatch Bot** Combat

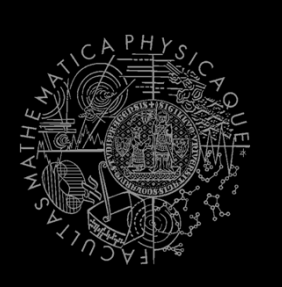

- Using proper weapon in proper situations
	- this.weaponPrefs …
- **STATE**  Knowing how to move in combat
	- Strafing, dodging, jumping
	- $\mathcal{L}_{\mathcal{A}}$  Maintaining distance according bot current weapon
	- $\mathcal{L}_{\mathcal{A}}$  Facing one direction and move elsewhere (navigation.setFocus(…))
- $\mathcal{L}_{\mathcal{A}}$  Beware that jumping and dodging reduces bot accuracy!

### **Assignment 8** (or Homework)

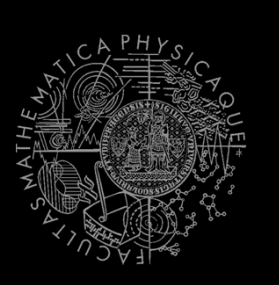

## Create **DeathMatchBot** in POSH

- $\blacksquare$  . That arms himself and is able That arms himself and is able to fight an opponent
- **Does not stuck (for long).**

### **Assignment** Cheatsheet

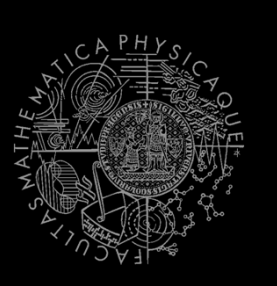

- Access Pogamut modules from POSH actions and senses!
	- this.ctx.getItems().getSpawnedItems(ItemType.Category.WEAPON)
	- MyCollections.getFiltered(Collection, newIFilter<Item>() {…})
- **Handling unreachable items:** 
	- this.ctx.getNavigation().addStrongNavigationListener(…STUCK\_EVENT…)
	- myTabooSet.add() & myTabooSet.filter(…)
- **Specifying weapon preferences:** 
	- this.ctx.getWeaponPrefs().addGeneralPref(ItemType.FLAK\_CANNON, true)

.addGeneralPref(ItemType.ROCKET\_LAUNCHER,true);

## **Questions?** I sense a soul in search of answers...

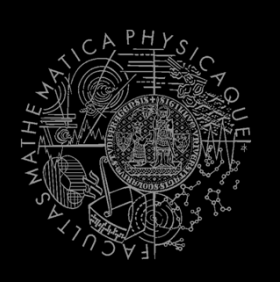

- We do not own the patent of perfection (yet...)
- In case of doubts about the assignment, tournament or hard problems, bugs don't hesitate to contact us!
	- Jakub Gemrot (Monday practice lessons)

jakub.gemrot@gmail.com

- Michal Bída (Thursday practice lessons)
	- michal.bida@gmail.com

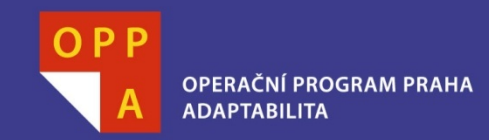

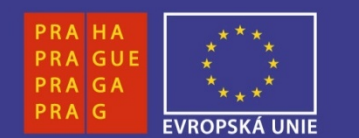

### **DĚKUJI ZA POZORNOST**

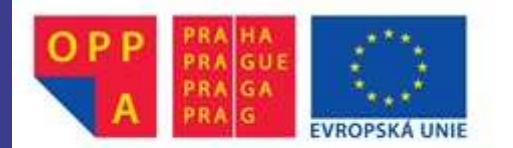

Evropský sociální fond<br>Praha & EU: Investujeme do vaší budoucnosti